# How to Register and Submit a Help Request for Non CWOPA users

- 1. Go to https://copaprod.service-now.com/oaportal
- 2. From the OA Portal select the "Non CWOAP User" button

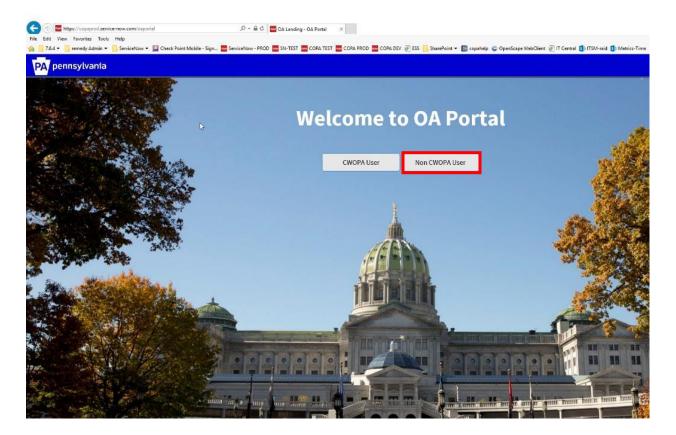

3. To register as a new user, select the new user link.

| 64                         |                                  | CWOPA User | Non CWOPA User |       |                  |
|----------------------------|----------------------------------|------------|----------------|-------|------------------|
|                            |                                  |            |                |       |                  |
| Login                      | 1                                |            |                | ×     |                  |
|                            | lser name                        |            |                |       |                  |
| F                          | assword                          |            |                |       |                  |
| 2017.0                     | member m<br>t Password Dr New Us | er         |                |       |                  |
|                            |                                  | L          | ogin           |       |                  |
|                            |                                  |            |                |       |                  |
|                            | 0                                |            |                | 0 0 0 |                  |
| Second and second          |                                  |            |                |       |                  |
| and a children of a surger | Hand Samuel Tree                 |            |                |       | anna pana pana p |

4. Fill out the Self registration form, then Select the register button.

| testy Last Name* test Email* test@gmail.com Contact Number* T175551212 Password* enderside Password* Confirm Password* Confirm Password*  Click here to Login                                                                                                    | First N | ame *          |                     |
|----------------------------------------------------------------------------------------------------|---------|----------------|---------------------|
| test Email • test@gmail.com Contact Number • 7175551212 Password • ••••••••••••••••••••••••••••••••••                                                                                                    | 4       | testy          |                     |
| Email *  test@gmail.com  Contact Number *  T175551212  Password *  Confirm Password *  Confirm Password *  Confirm Password *  Confirm Password *  Confirm Password *  Click bere to Login                                                                                                    | .ast N  | ame*           |                     |
|                                                                                                    | 4       | test           |                     |
| Contact Number *  T175551212  Password *  Confirm Password *  Confirm Password *  Conf | Email   | *              |                     |
| 7175551212         Password *         Image: Confirm Password *         Image: Confirm Password *         Image: Confirm Password *                                                                                                    | 4       | test@gmail.com |                     |
| Password *  Confirm Password *  Confirm Password *  Click bare to Login                                                                                                    | Conta   | ct Number *    |                     |
| Confirm Password *                                                                                                    | 4       | 7175551212     |                     |
| Confirm Password *                                                                                                    | Passw   | ord *          |                     |
|                                                                                                    | 4       | •••••          |                     |
|                                                                                                    | Confir  | m Password *   |                     |
| Click here to Login                                                                                                    | 4       | •••••          | হ                   |
|                                                                                                    |         | Regis          | Click here to Login |

5. A pop-up message will display once registration has completed successfully, Click the OK Button

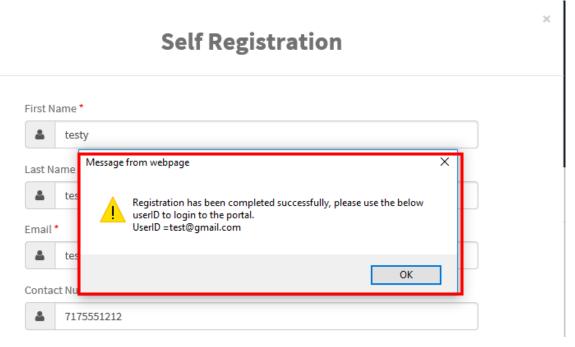

6. The system will take you back to Self-Registration page, from here select the "Click here to login link".\_\_\_

| First N | ame*                      |
|---------|---------------------------|
| -       | Enter First name          |
| Last N  | ame*                      |
| 4       | Enter Last name           |
| Email ' | * Jm                      |
| 4       | Enter your email          |
| Conta   | ct Number *               |
| 4       | Enter Contact Number      |
| Passw   | ord *                     |
| 4       | Enter your password       |
| Confir  | m Password *              |
| 4       | Enter your password again |

7. Enter the user id and password that was created on the Self Registration page and select the Login button

|                                            | CWOPA User | Non CWOPA User |   |
|--------------------------------------------|------------|----------------|---|
|                                            |            |                |   |
| Login                                      |            |                | × |
| TEST@gmail.com                             |            |                |   |
| •••••                                      |            |                | * |
| Remember me     Forget Fassword On New Use |            |                |   |
|                                            |            | gin            | 1 |
|                                            |            |                |   |

8. Once logged in user should see an option to "Pick related Commonwealth Agency" Choice list

| PA pennsylvania        |                                  |              |                       | Home | Knowledge  | Service Catalog | My Tickets | 🐂 Cart | T testy test |
|------------------------|----------------------------------|--------------|-----------------------|------|------------|-----------------|------------|--------|--------------|
|                        | Pick related Commonwealth Agency |              | *                     |      |            |                 |            |        |              |
|                        |                                  | ß            | Submit                |      |            |                 |            |        |              |
| 9. Select the Educatio | n value                          |              |                       |      |            |                 |            |        |              |
| PA pennsylvania        |                                  |              |                       |      |            |                 |            |        |              |
|                        |                                  | Pick related | d Commonwealth Agency |      |            |                 | _          |        |              |
|                        |                                  |              |                       |      |            |                 |            |        |              |
|                        |                                  |              |                       |      |            | م               |            |        |              |
|                        |                                  | Educatio     | n                     |      | վեղ        |                 | J          |        |              |
|                        |                                  |              |                       |      | $\bigcirc$ |                 |            |        |              |
|                        |                                  | Educatio     | n                     |      | Ŷ          |                 |            |        |              |

#### 10. Select the Submit button

| PA pennsylvania |                                               |   |        |
|-----------------|-----------------------------------------------|---|--------|
|                 | Pick related Commonwealth Agency<br>Education |   | × v    |
|                 |                                               | 6 | Submit |
|                 |                                               |   |        |

## 11. Select the Service catalog

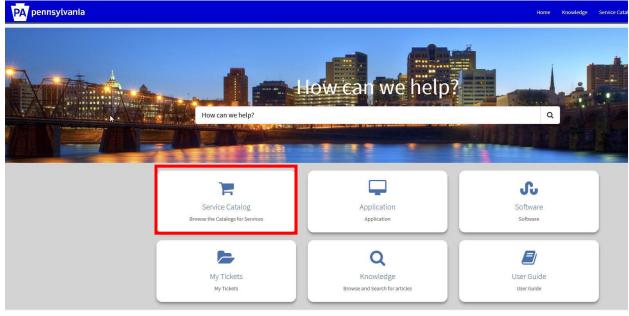

## 12. Select the PDE catalog

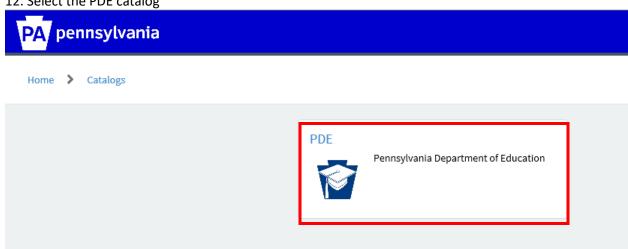

13. Select a category that best fits your request or issue

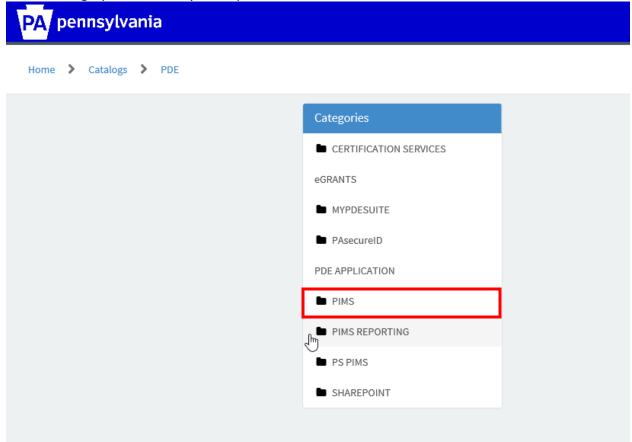

14. Select a sub category.

| Home > Catalogs > PDE > PIMS |                        |                                                      |
|------------------------------|------------------------|------------------------------------------------------|
|                              | Categories             | PIMS<br>Select the Subcategory to view the Services. |
|                              | CERTIFICATION SERVICES | Select the subcategory to view the services.         |
|                              | eGRANTS                |                                                      |
|                              | MYPDESUITE             |                                                      |
|                              | PAsecureID             |                                                      |
|                              | PDE APPLICATION        |                                                      |
|                              | PIMS                   |                                                      |
|                              | GENERAL SUPPORT        |                                                      |
|                              | PIMS REPORTING         |                                                      |
|                              | PS PIMS                |                                                      |
|                              | SHAREPOINT             |                                                      |
|                              |                        |                                                      |

| me > Catalogs > PDE > G | SENERAL SUPPORT        |                  |                | Search                 |
|-------------------------|------------------------|------------------|----------------|------------------------|
|                         | Categories             | GENERAL SUPPORT  |                |                        |
|                         | CERTIFICATION SERVICES | Override Request | Upload Support | Training/Documentation |
|                         | eGRANTS                |                  |                |                        |
|                         | MYPDESUITE             |                  |                |                        |
|                         | PAsecureID             | View Details     | View Details   | View Details           |
|                         | PDE APPLICATION        |                  | -              |                        |
|                         | PIMS                   | Deletion Request |                |                        |
|                         | GENERAL SUPPORT        |                  |                |                        |
|                         | PIMS REPORTING         |                  |                |                        |
|                         | PS PIMS                | View Details     |                |                        |
|                         | SHAREPOINT             |                  |                |                        |

15. Select an item that appears from the sub category selection

#### 16. Click Incident, complete the form and submit.

Service Requests are formal requests from a User for something new to be provided. Examples:

- Password resets
- Ordering a laptop
- Installing software

| Request a Printed Co | oy |
|----------------------|----|
|                      |    |
|                      |    |

To submit a Service Request, provide the details below and click Submit.

Incidents are unplanned interruptions to an IT service or a reduction in the quality of an IT Service, such as a break/fix issue that needs to be resolved. Examples:

- Issue with laptop or software
- Broken printer
- Application not loading properly

| Report an Issue |  |
|-----------------|--|
| R.              |  |
| -               |  |

To submit an Incident Ticket, click the Incident button below.

A Incident

| Deletion Request      |                 |
|-----------------------|-----------------|
| Caller                |                 |
|                       | ·               |
| Location              |                 |
|                       | · ·             |
| Alternate Contact     |                 |
|                       | *               |
| * Request Description |                 |
| None                  | *               |
| * Short Description   |                 |
|                       |                 |
| * Detail Description  |                 |
|                       |                 |
|                       | //              |
| Submit Add to Cart    | Add attachments |
|                       |                 |